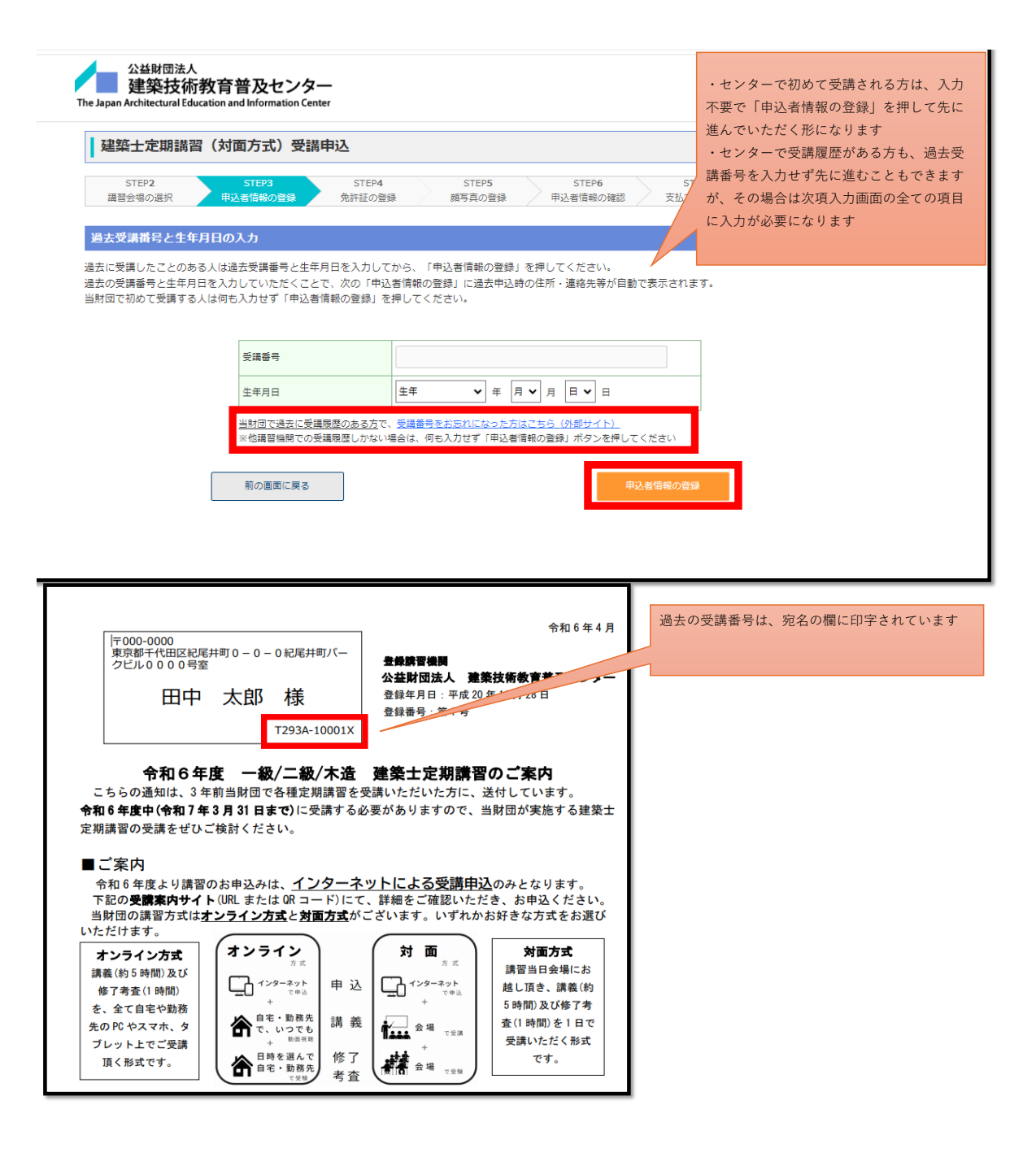

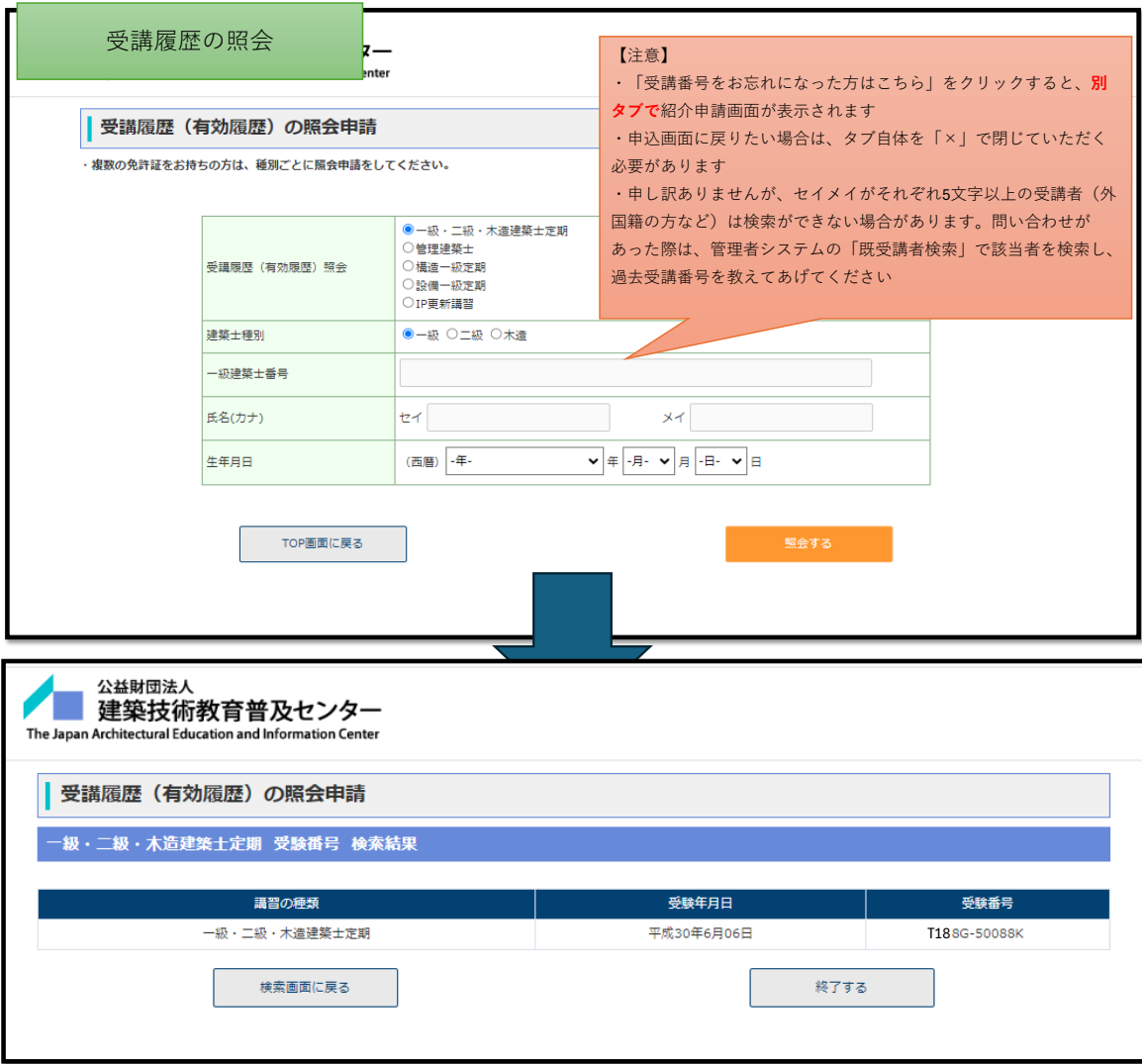

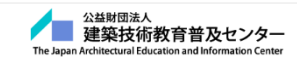

## | 建築士定期講習 (対面方式) 受講申込 STEP3<br>調音会場の選択 STEP6<br>顔写真の登録 STEP**7**<br>申込者情報の確認 STEP8<br>交払方法の選択 STEP<mark>9</mark><br>申込受付完了 STEP5<br>免許証の登録 ・<br>- 甲込者情報の登録

## 申込者情報の確認

\*は必須項目となります。

下記内容に変更があれば、「編集」から変更してください。

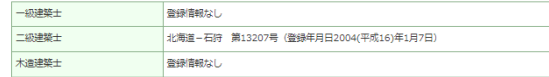

## 基本情報の確認

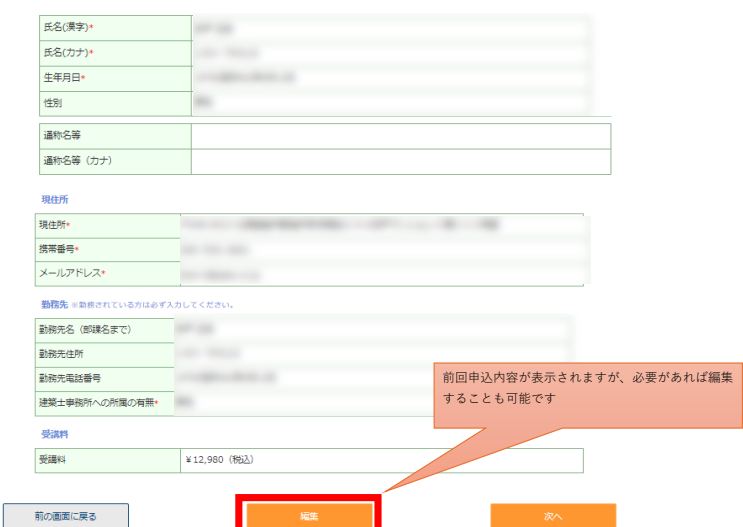

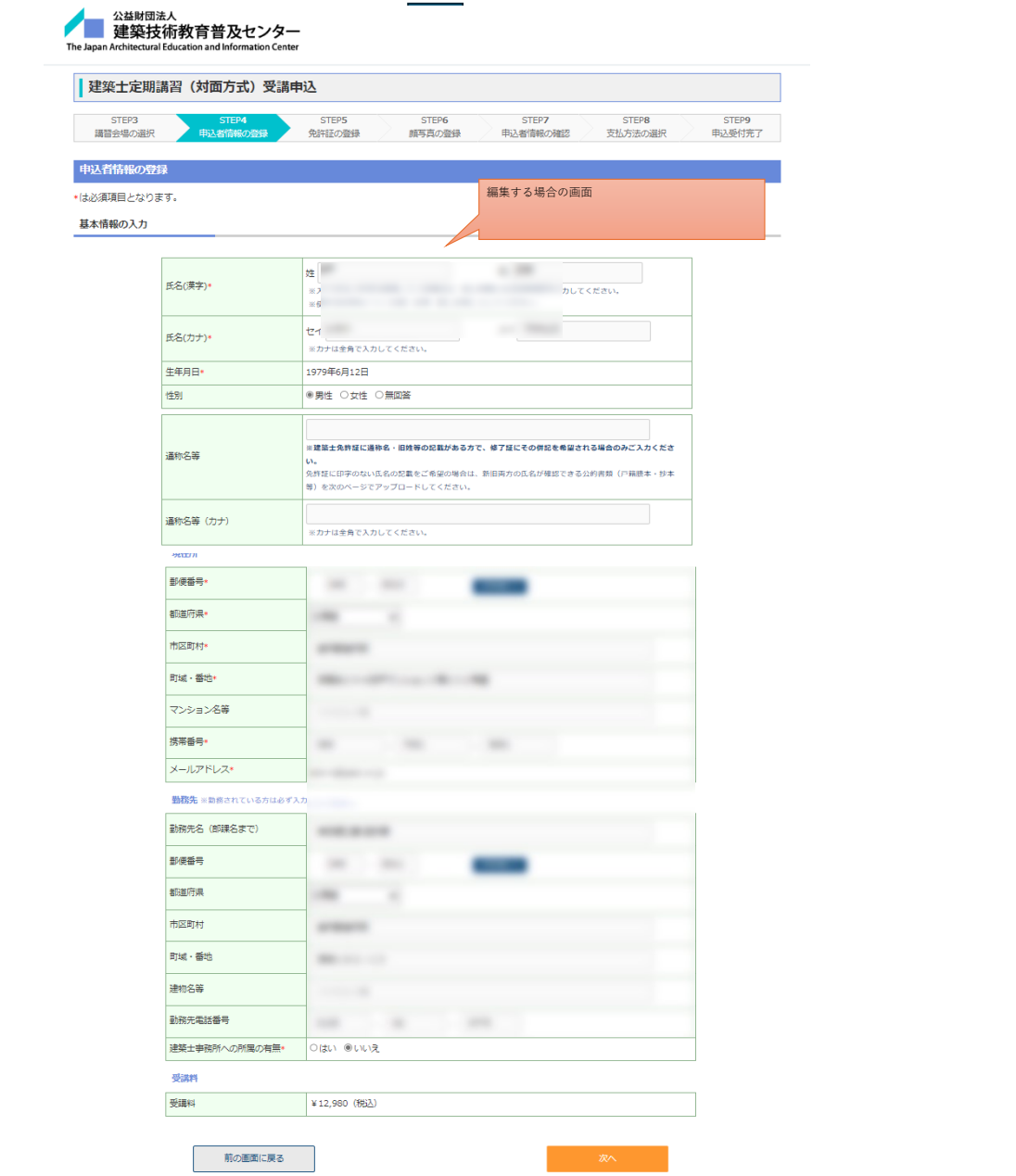

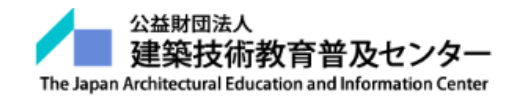

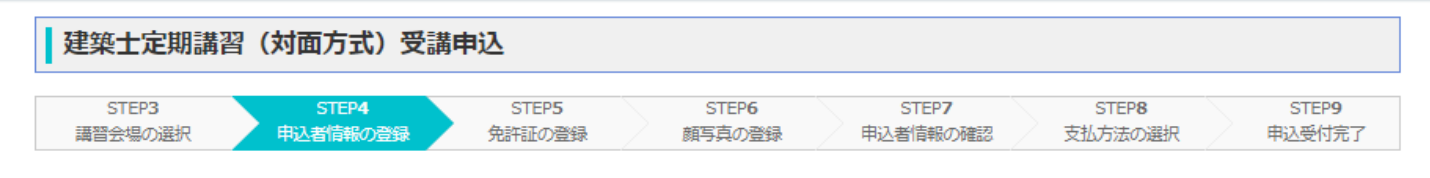

## 建築士資格の確認

現在保有している建築士の資格を確認します。

当財団で新規で受講申込をされる方、新たに取得した建築士免許証がある方については、建築士免許証のご登録をしてください。

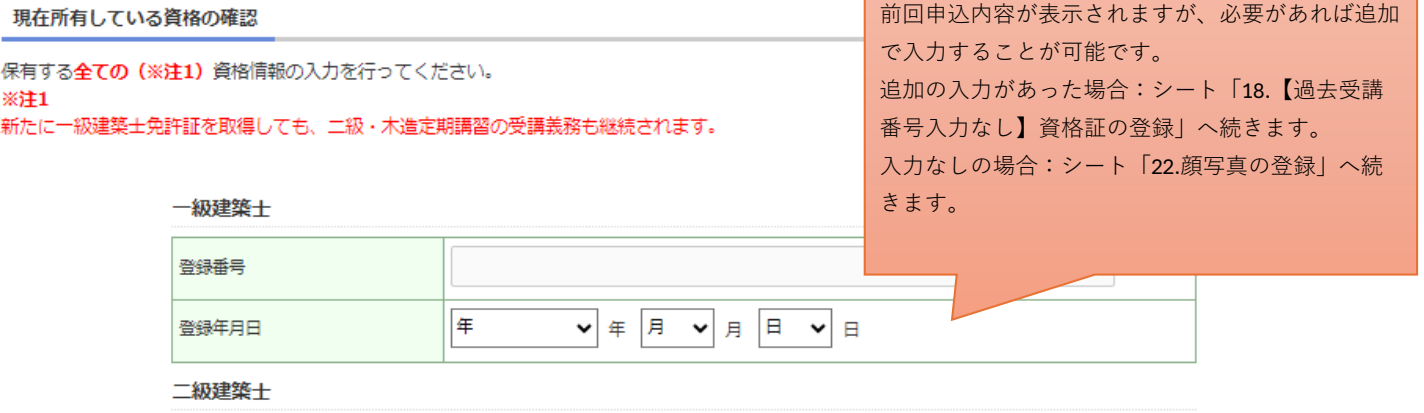

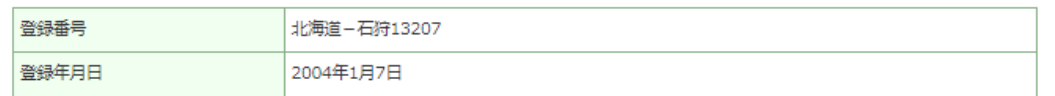

木造建築士

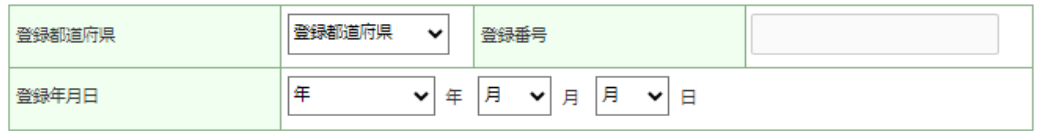

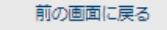

情報を確定する